# VERT.X

#### DAS BESSERE NODE.JS!

Peter Herklotz | [buschmais](http://www.buschmais.de/) GbR

buschmais GbR, Leipziger Straße 93, 01127 Dresden | Inhaber: Torsten Busch, Frank Schwarz, Dirk Mahler, Tobias Israel

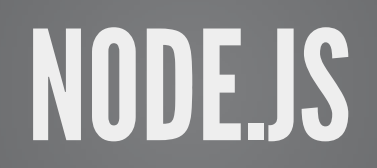

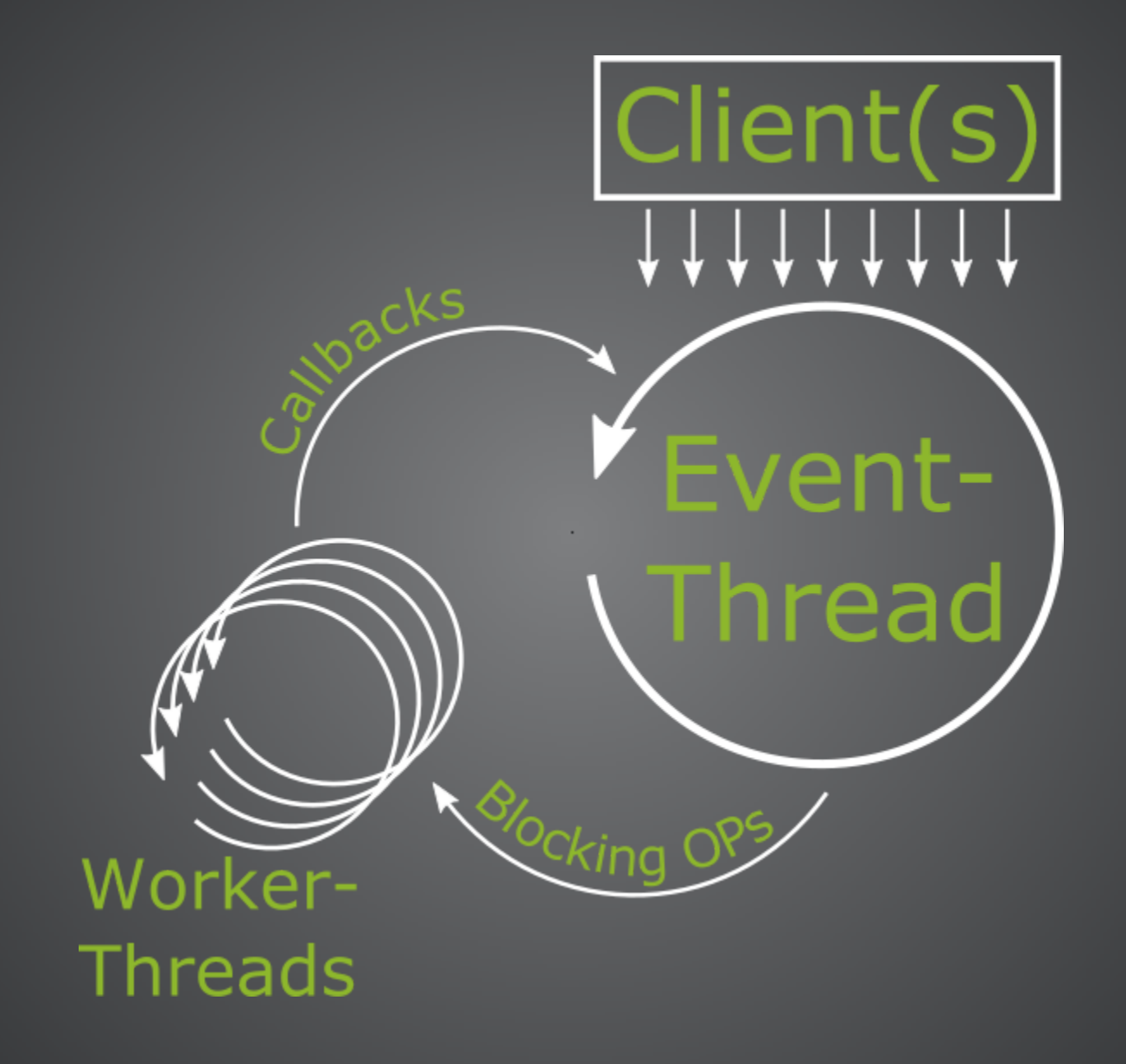

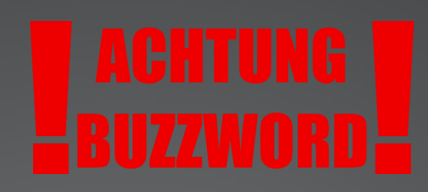

## **VORTEILE**

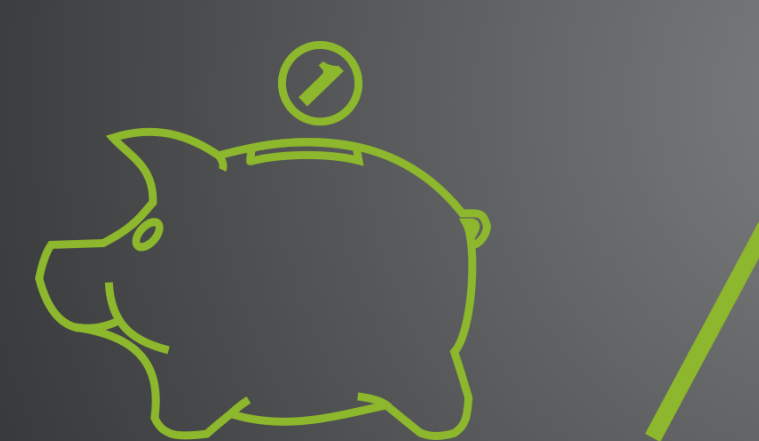

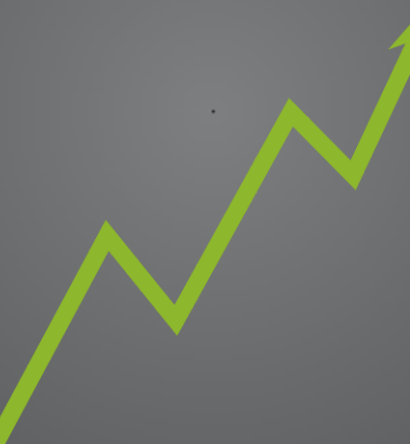

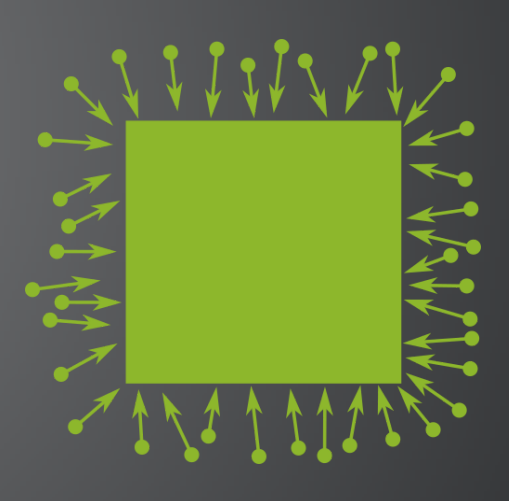

spart

performt

skaliert

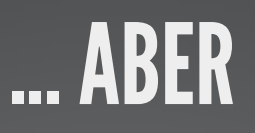

## Node.js

# JavaScript!

#### NODE.JS SAMPLE

```
var http = require('http');
const PORT = 8080;
var server = http.createServer(function(request, response){
        response.end('Hello World @ ' + request.url);
\});
server.listen(PORT, function(){
        console.log('Server started: http://localhost:'+PORT);
\}) ;
```
## PROBLEME BEI JAVASCRIPT PROJEKTEN

dynamische Typisierung + schlechte Dokumentation

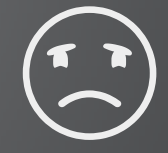

# **PROBLEME BEI JAVASCRIPT PROJEKTEN** ONE DOES NOT SIMPLY REFACTOR JAVASCRIPT

## PROBLEME BEI JAVASCRIPT PROJEKTEN

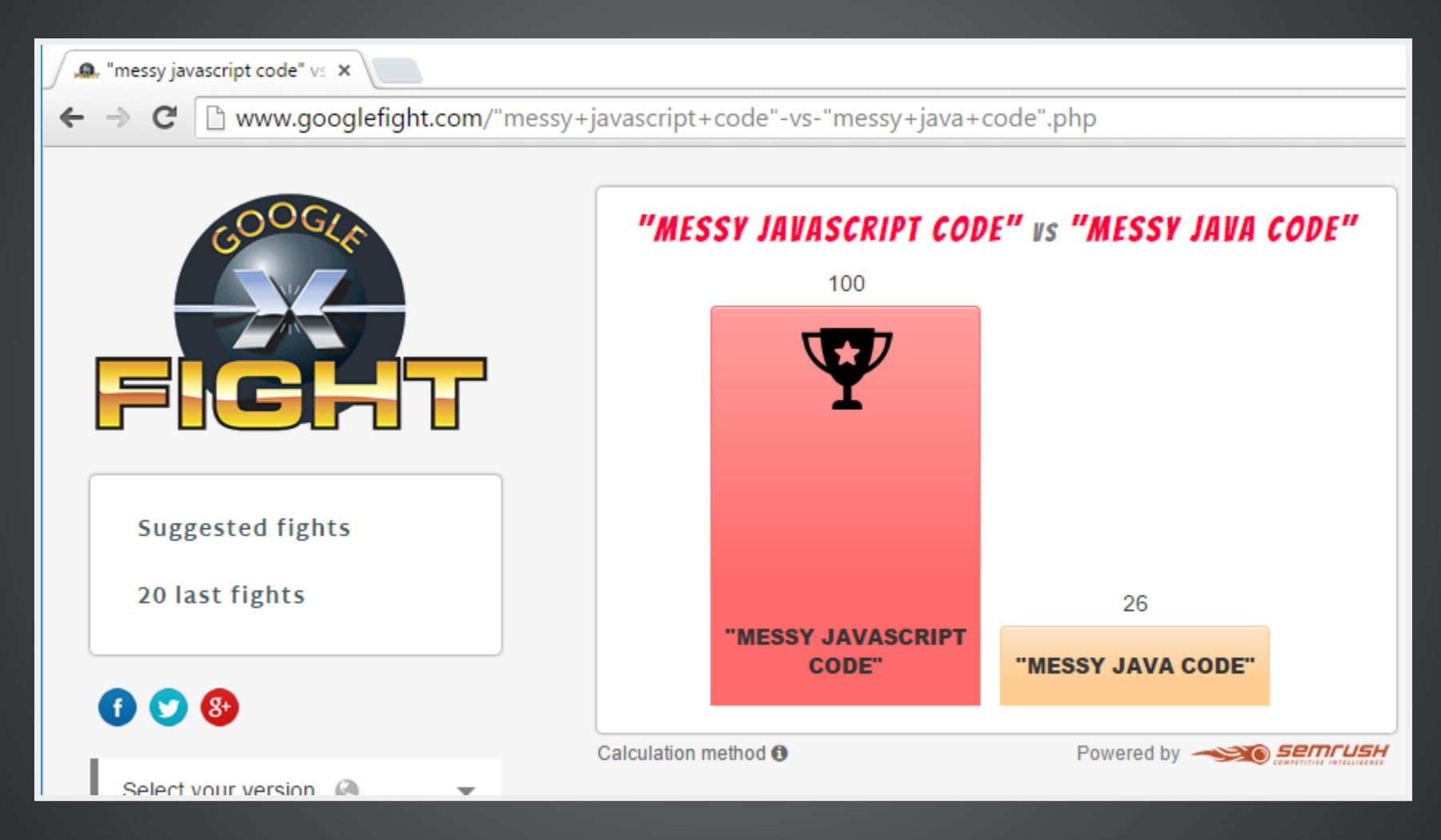

Quelle: [http://www.googlefight.com/%22messy+javascript+code%22-vs-](http://www.googlefight.com/%22messy+javascript+code%22-vs-%22messy+java+code%22.php) %22messy+java+code%22.php

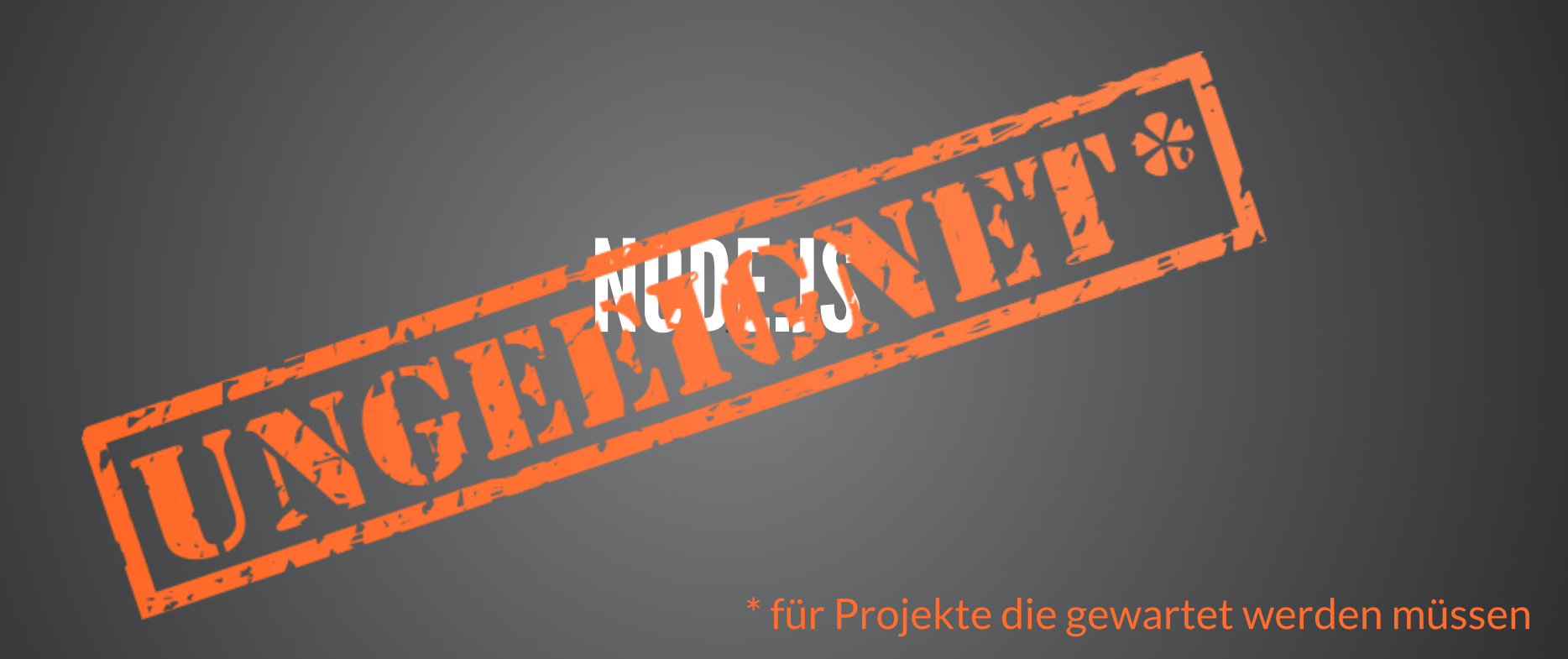

# VERT.X

#### überträgt Node.js Konzept auf JVM

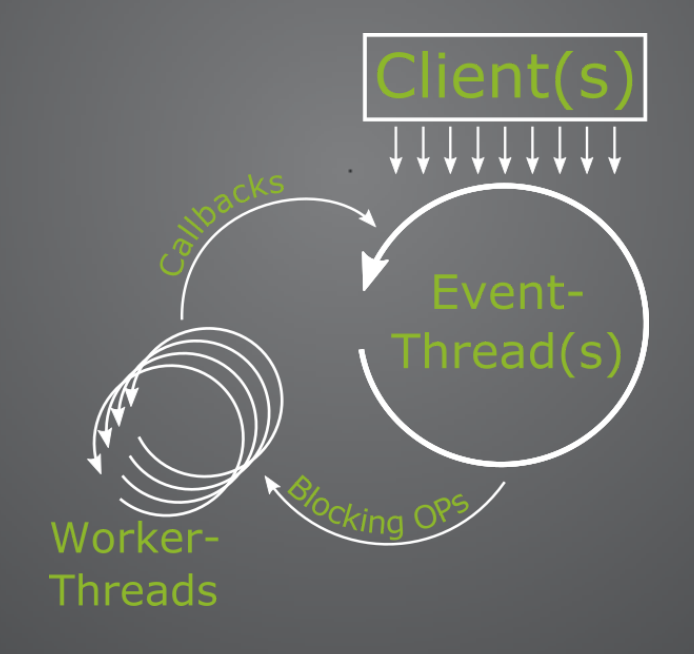

# **CALLBACKS MIT JAVA??? FACEPALM**

#### **VERT.X SAMPLE**

```
public class Server extends AbstractVerticle {
  public void start() {
    final int port = 8080;
    HttpServer server = vertx.createHttpServer().requestHandler(req -> {
      req.response().end("Hello World \theta " + req.absoluteURI());
    \});
    server.listen(port, result -> {
      System.out.println("Server started: http://localhost:"+port);
    \});
```
Node.js Sample

### AUFBAU EINER VERT.X ANWENDUNG

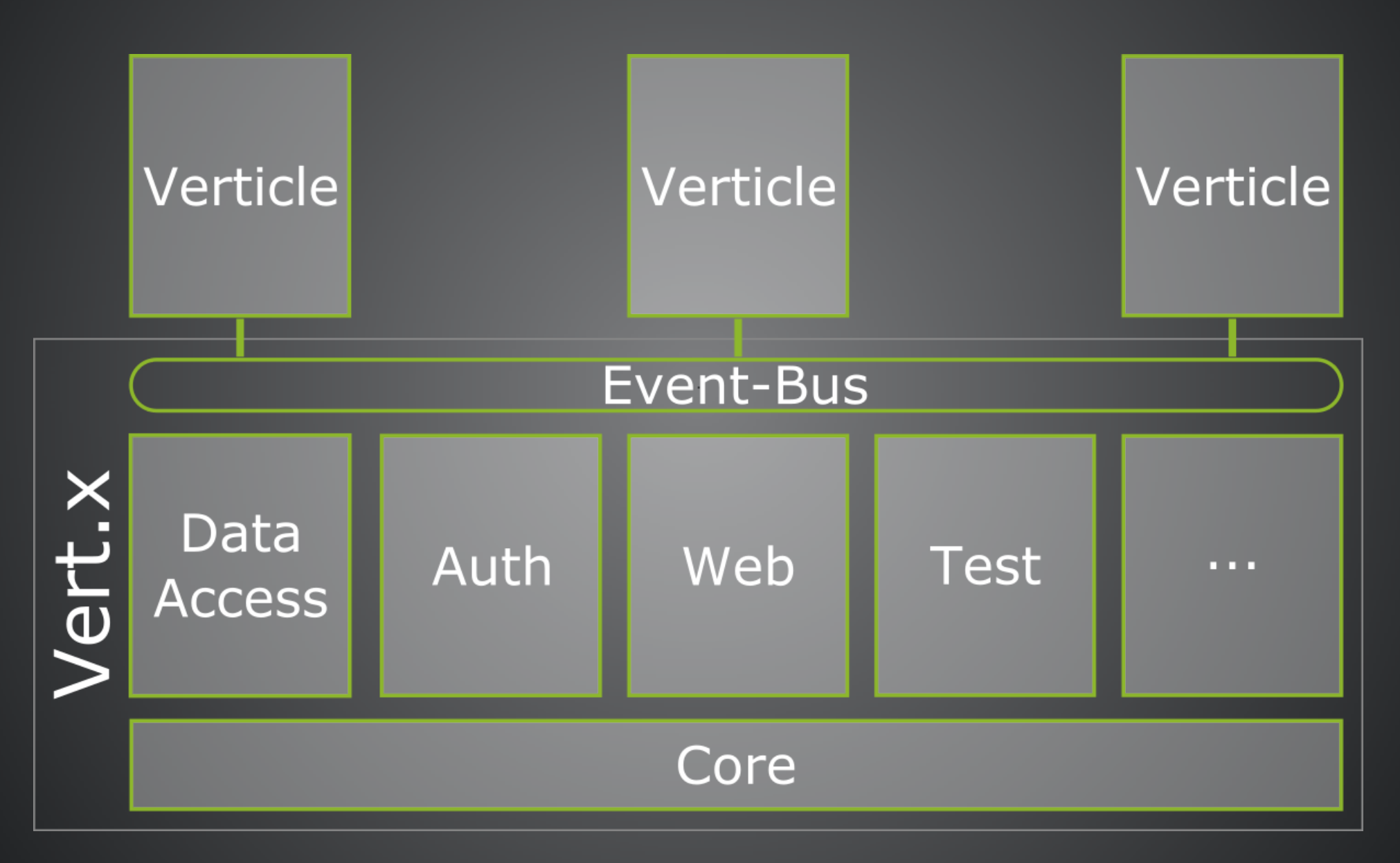

#### **ANWENDUNG STARTEN**

#### main-Methode

```
public static void main (String[] args) {
  Vertx vertx = Vertx. vertx();
  vertx.deployVerticle(new MyVerticle());
\mathcal{E}
```
#### **Bash**

\$> vertx run com.buschmais.MyVerticle -cp myVerticle.jar

### DEMO - "TASCHENRECHNER"

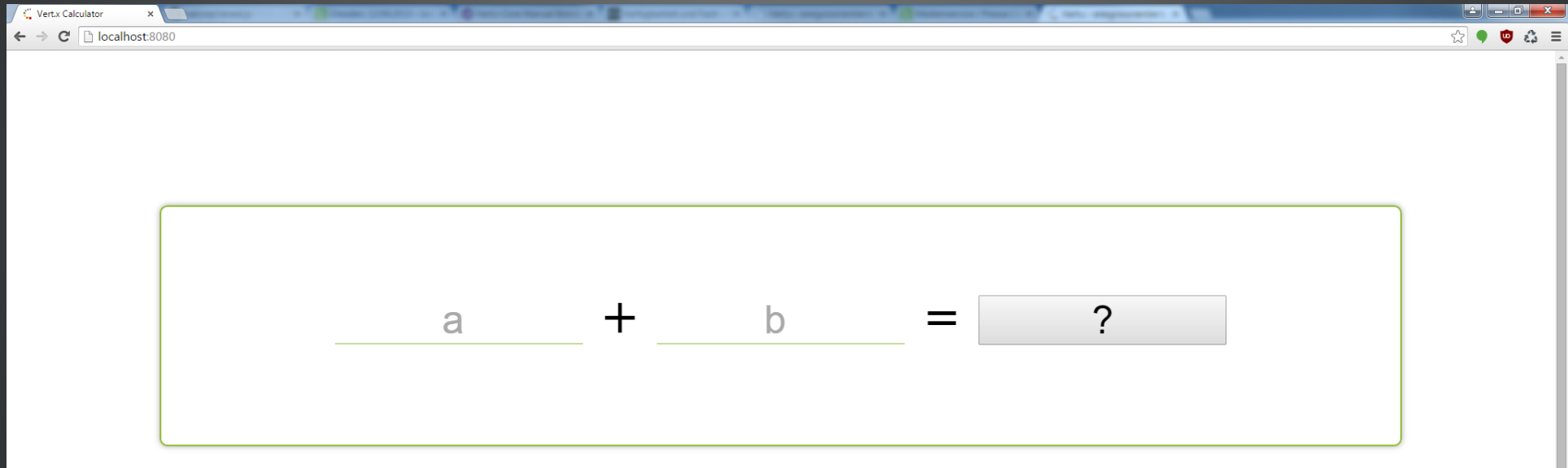

## »Aber Java ist langsam!«

unbekannter C-Entwickler

#### Hello World Example, 100.000 Requests

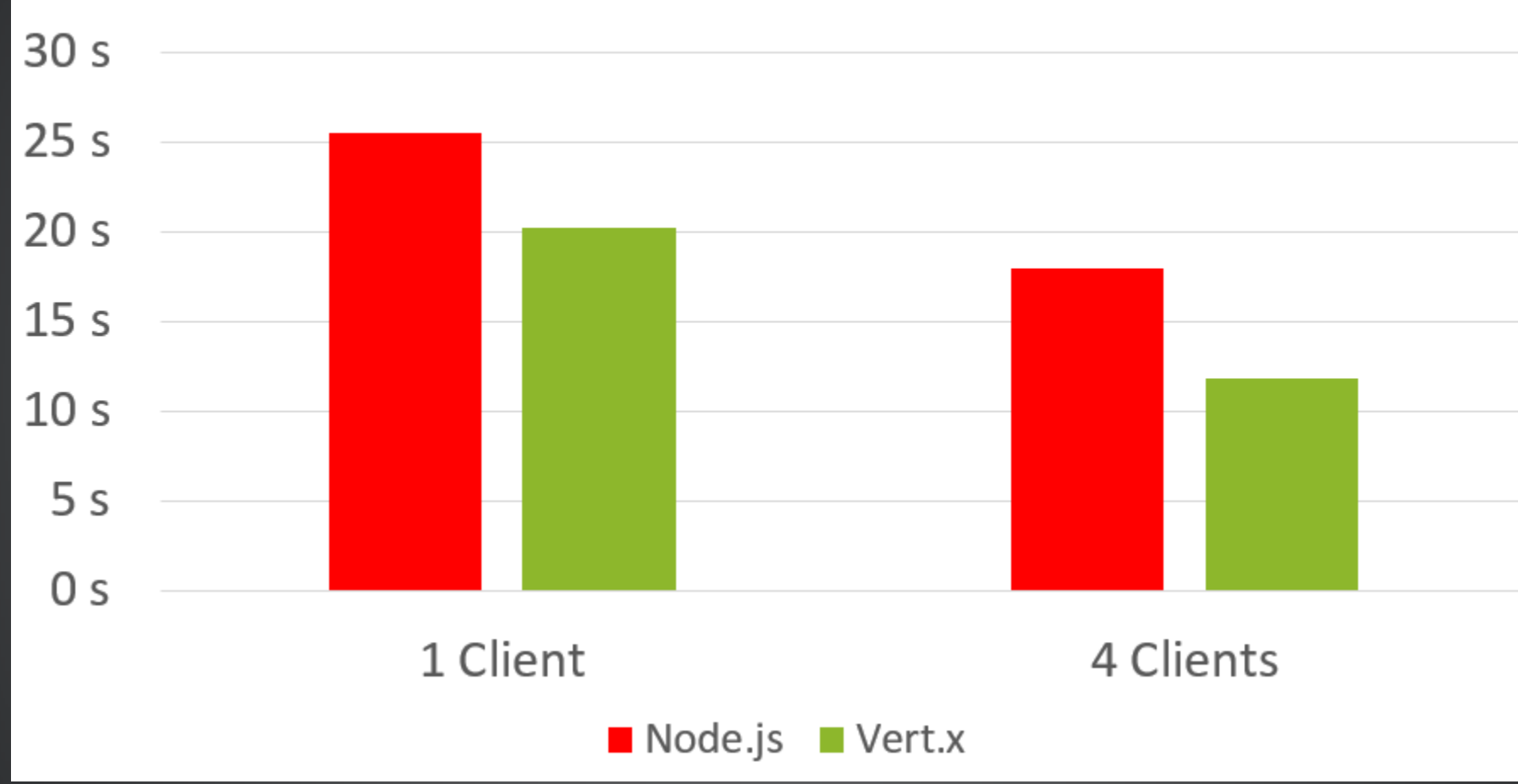

Vert.x 2 Benchmarks auf [www.techempower.com](https://www.techempower.com/benchmarks/#section=data-r8&hw=i7&test=json&f=pc0-0-0-0)

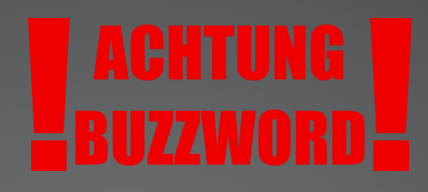

## WIE ÜBERZEUGE ICH DIE ENTSCHEIDER?

polyglot, reactive, scalable, NoSQL-DB-Support, Docker-Images, Metrics, JCA-Adaptor, WebSocket-Support, OSGi, Microservices

"Most Innovative Java Technology"- JAX Innovation Awards 2014

## **VIEL SPASS BEIM AUSPROBIEREN**

#### http://vertx.io

Obuschmais.com

V @buschmais

f buschmais

 $8 +$  + buschmais

**Øpeter.herklotz@buschmais.com** 

Opherklotz61

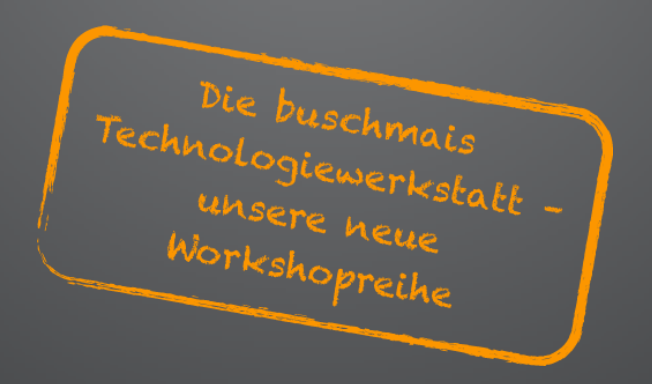

#### **VERT.X REACTIVE SAMPLE**

```
Router router = Router.router(vertx):
router.post().handler(BodyHandler.create());
```

```
ObservableHandler<RoutingContext> observable = RxHe1per.observableHandler();
observable.subscribe(context \rightarrow {
```

```
String aStr = context.request().getFormAttribute("a");
        String bStr = context.request().getFormAttribute("b");
        JsonObject msq = new JsonObject().put("a", aStr).put("b", bStr);
        context.put("a", astr):context.put("b", bStr);
        vertx.eventBus().<Integer>sendObservable("calculator", msg).subscribe(
                callResult -> { context.put ("result", callResult.body()).next(); },
                 t -> { context.response(\rho.end(t.getMessage()); });
        \left\{ \cdot \right\} ;
router.post("/calc.hbs").handler(observable.toHandler());
router. route ("/*"). handler (getTemplateHandler());
router.route("/*").handler(StaticHandler.create("src/main/resources/static"));
final int port = 8080;
vertx.createHttpServer().requestHandler(router::accept)
                 .listen(port, result \rightarrow {
                         System.out.println("Reactive Server ready. Port: "+port);
```
#### $\rightarrow$   $\rightarrow$